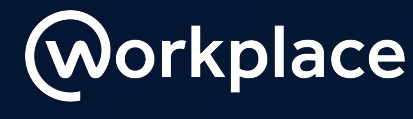

from FACEBOOK

# **How to add Enablo's Holiday Frames on Workplace**

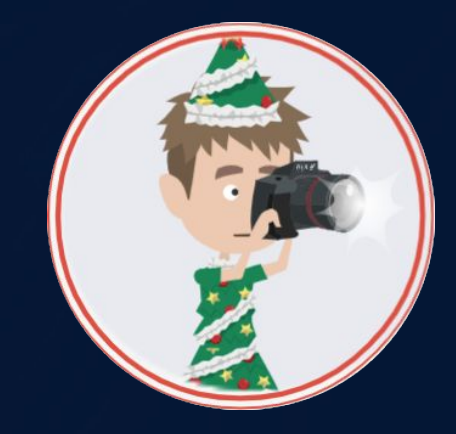

Brought to you by

co enablo

# **Have a little fun with frames this festive season**

#### **Add a little decoration to your profile**

Holiday Frames are a way for your people to participate in some holi-yay cheer! Check out our fresh new suite of profile frames with a festive twist.

We recommend using Holiday Frames in conjunction with our Festive Fred Campaign.

Add Holiday Frames to your Workplace instance through the Enablo Platform (see instructions in the next slides!).

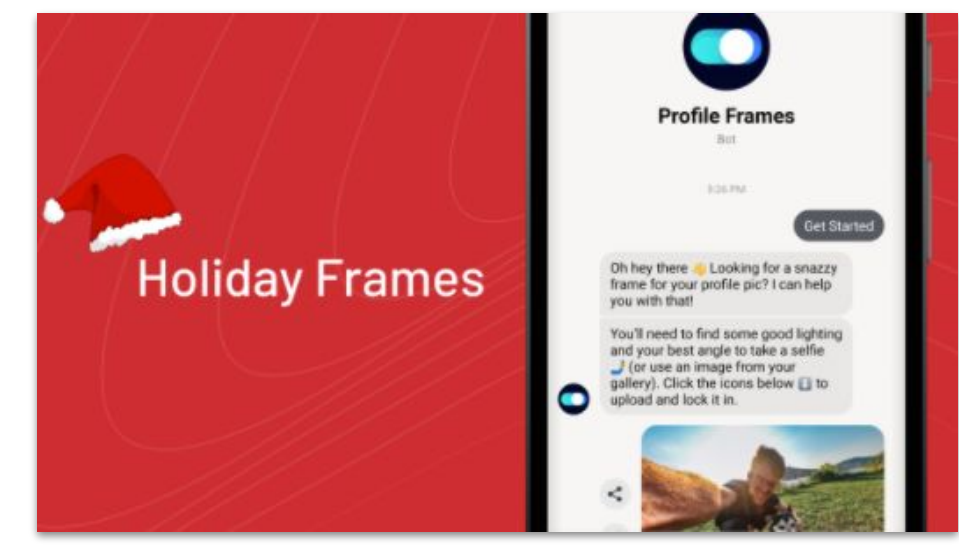

### The Enablo Platform

- **Make sure you are logged in to your Workplace account (you will need to have administrator access to add the bot)**
- **Go to<https://platform.enablo.com/> and click on 'Sign up'**
- **● Click 'Continue' once you have added your details**
- **● Go to Install bots and click on Holiday Frames**

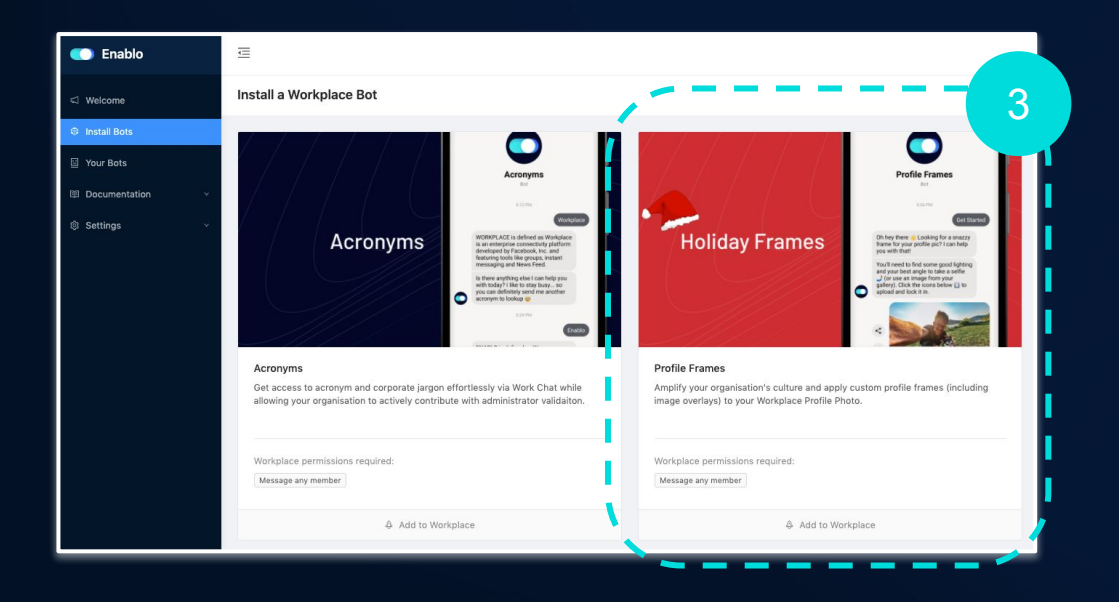

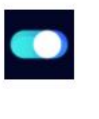

#### Welcome

Log in to enablo to continue to Platform.

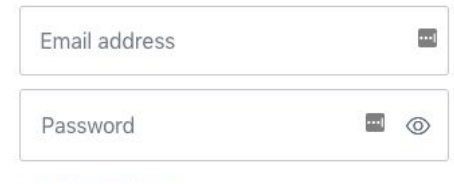

#### Forgot password?

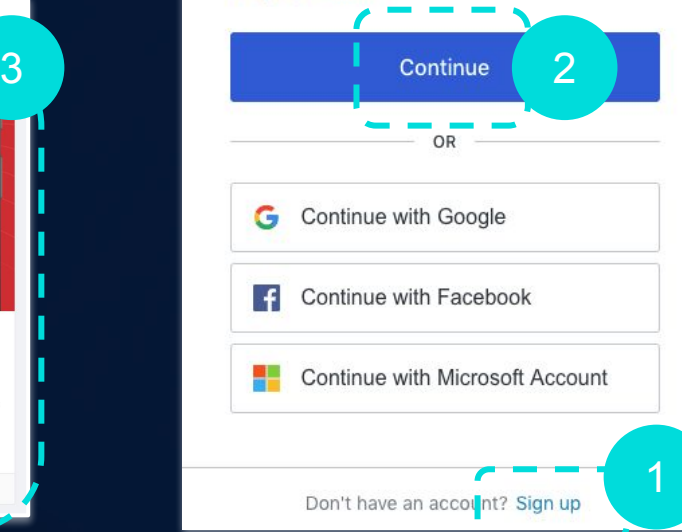

**Bot Installation on Workplace** 

### The Enablo Platform

- **Read through the steps by clicking 'Next step' when you're ready click 'Let's go'**
- **● Click on your Workplace account this will link your account to the Enablo platform**
- **● Download the Holiday Frames Icon (from the Enablo website) and customise the name to 'Holiday Frames' (or as you wish)**
- **● Click 'Add to Workplace'**

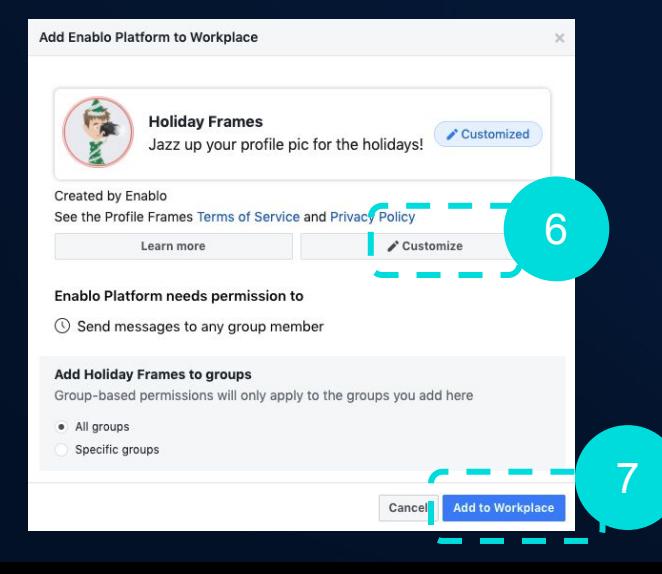

You are about to install Profile Frames for Enablo (Production) on Workplace:

There are a couple of steps to complete the installation:

#### Pick your Workplace instance

You will only get this step if you are logged into multiple Workplace accounts, pick the account you wish to install the bot into.

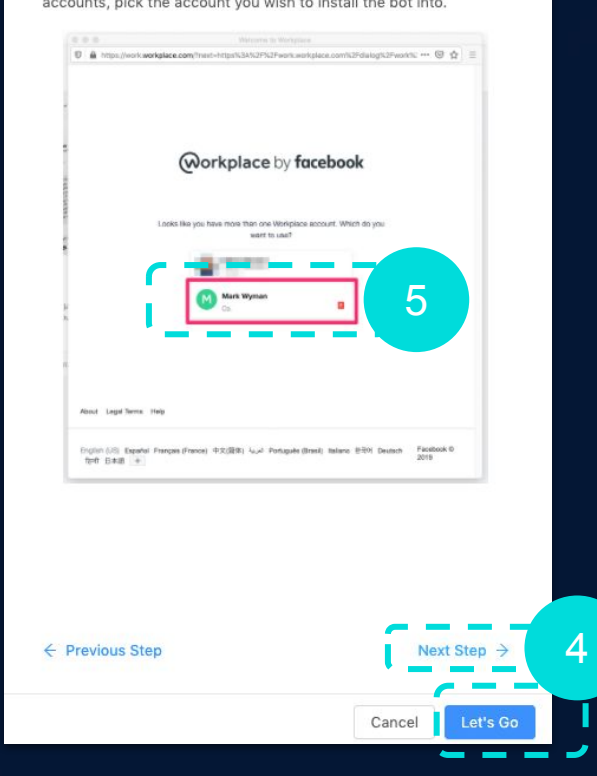

### The Enablo Platform

- **Add Holiday Frames by clicking 'New'**
- **● Then Select Festive Frames from the drop down**
- **Next, Edit your conversation by clicking on the next tab**
- **● Change your conversation to match your brand and tone of voice**

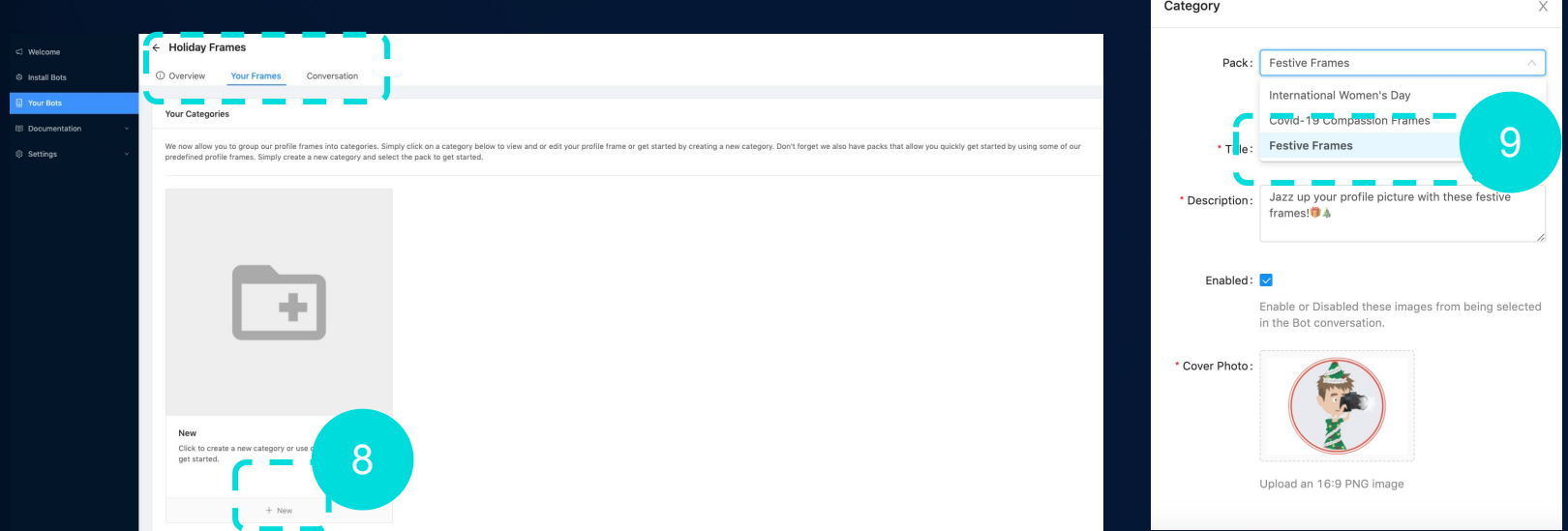

### The Enablo Platform

**You have now installed your Holiday Frames!** 

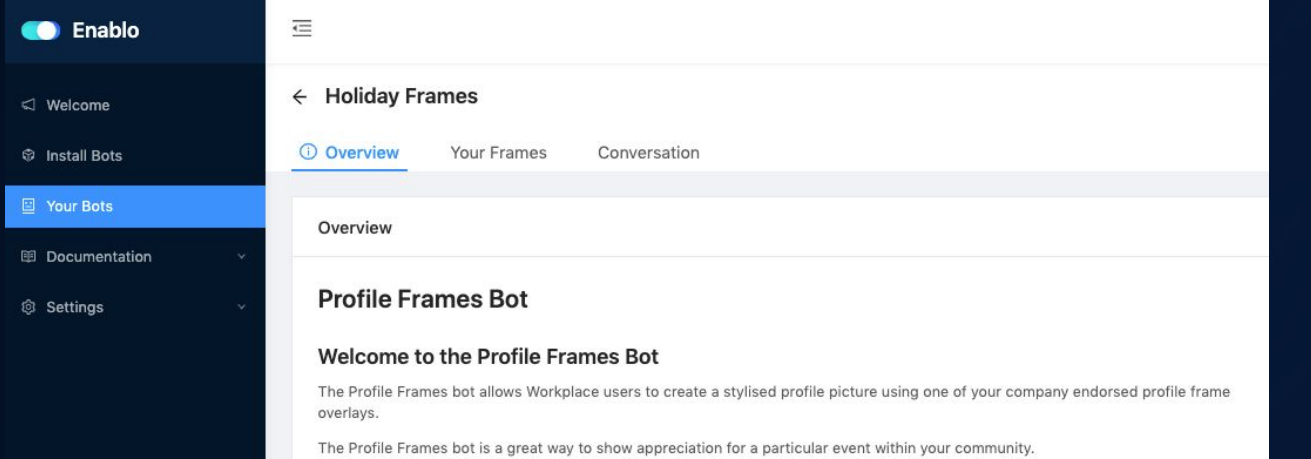

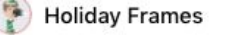

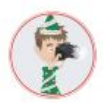

#### **Holiday Frames**

#### About

Hi, I'm the Profile Frames Bot I can help apply custom profile frames to your Workplace Profile Photo. To start, click the Get Started button below.

This bot has been added by 

**Get Started** 

# If you'd like to design your own Holiday Frames

There are 3 elements for your designer to consider:

### **1) Category cover photo**

Create one for each profile frame category. 1920 x 1080 px

### **2) Holiday Frame cover photo**

This demonstrates how each frame will look on a photo. 1920 x 1080 px

#### **3) Holiday Frames overlay**

These are the overlays used when uploading your profile frame. 400px x 400px (Ensure the style suits a circular profile image)

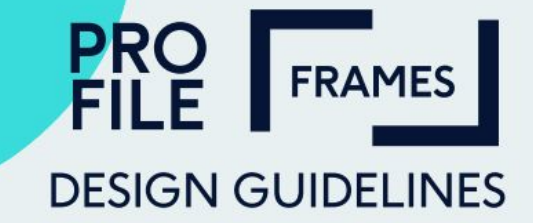

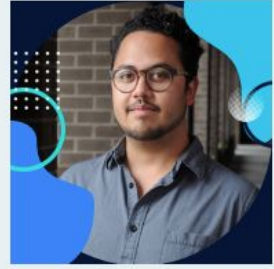

- The profile frame image is 400x400px

- Your profile photo is circular so only the design that overlaps the profile image will be shown. - Export as a PNG and background is transparent.

- The profile frame group cover image is 1920x1080px - This cover image gives snapshot of the profile frame.

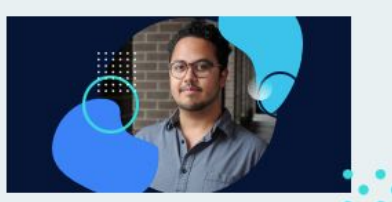

## On Workplace

- **In your Workplace instance, go to See more in your navigation and click on Integrations - If you can see Holiday Frames here, it is ready to go!**
- **To add a Holiday frame, search for the bot in your chat**
- **Select and add your frame by following the prompts!**

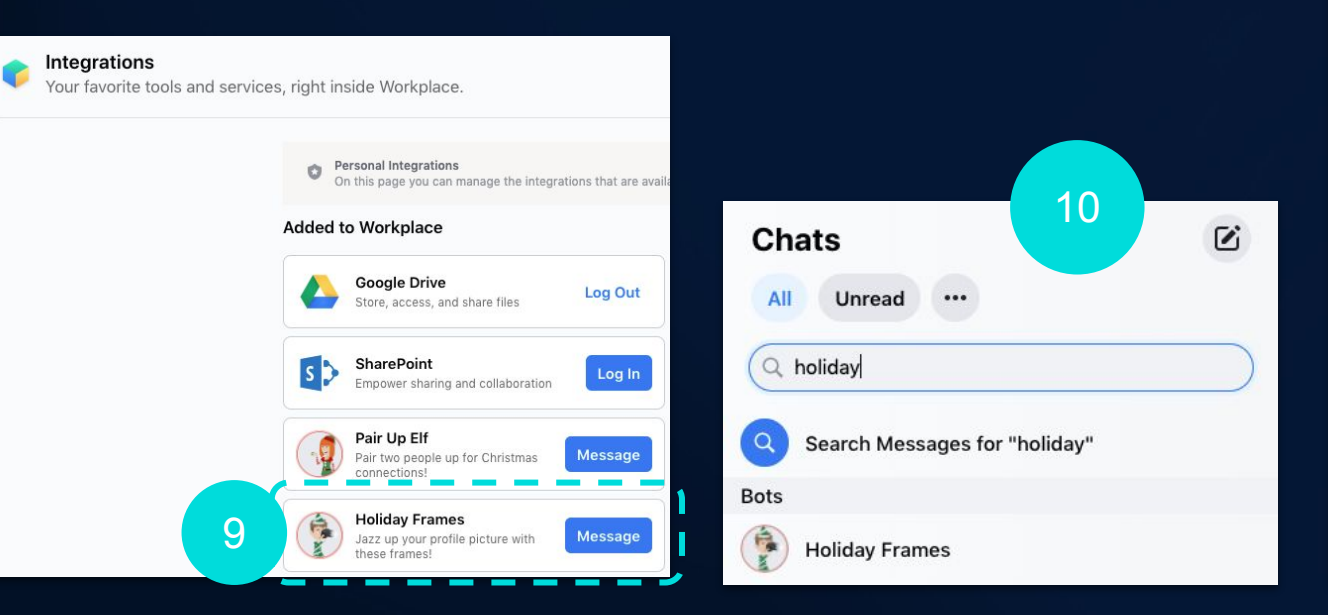

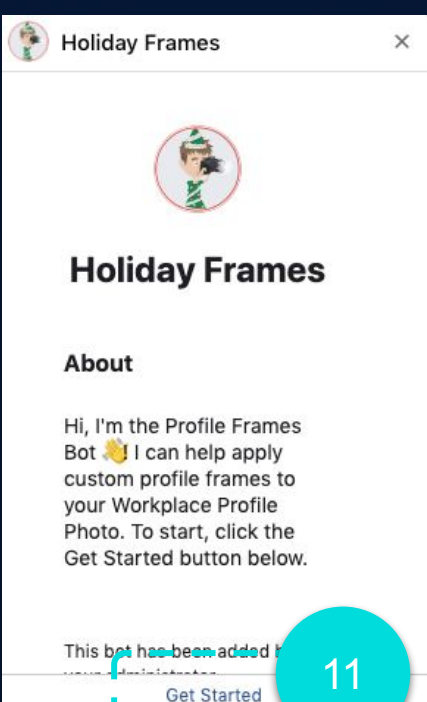

## On Workplace

- **To make edits to your Holiday Frames go to Admin Panel then Integrations**
- **Click on Holiday Frames then 'Customise' to change the name, logo, description or group allocation**
- **● If for any reason you need to uninstall the bot you can do this here also**

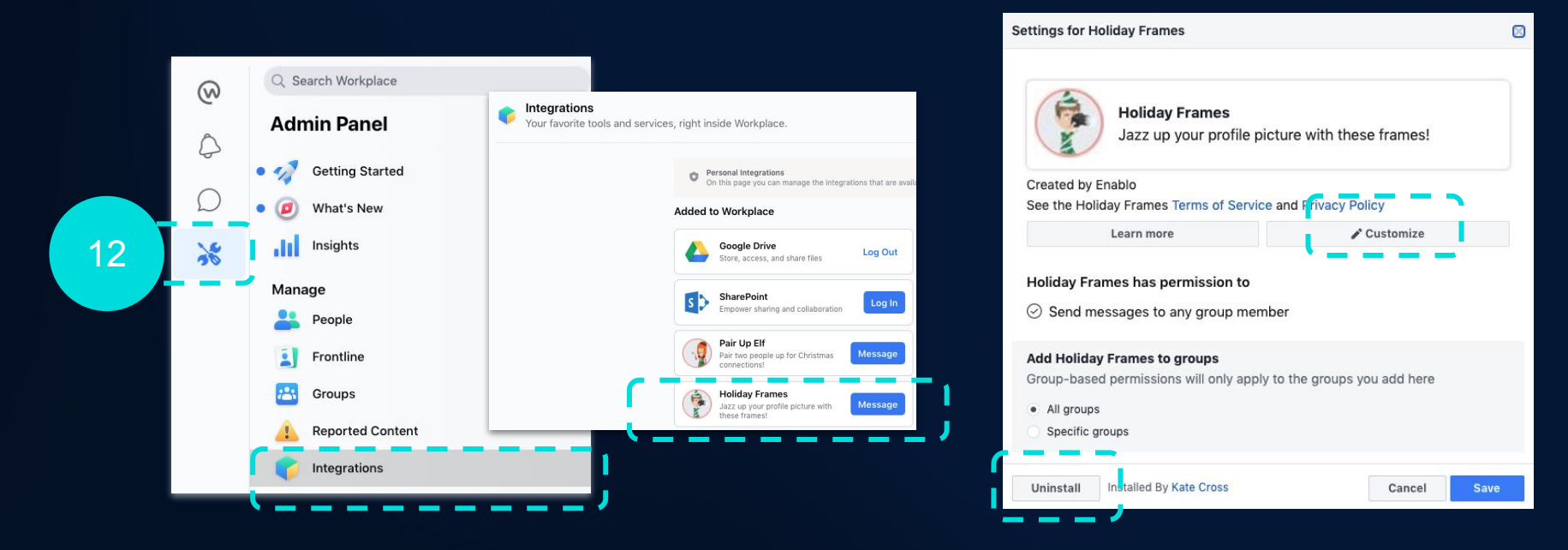

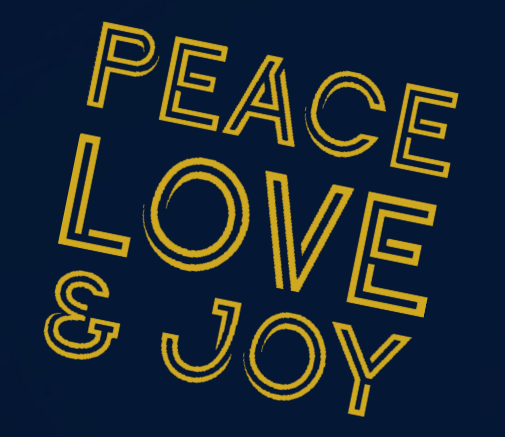

Brought to you bycenablo